## **Mobile CPC- SOP**

Following steps are to be taken by the concerned DCF&S and field officials:-

1. Centre Registration:- Centre has to be created by the concerned DCF&S or the designated official of WBECSC. However, type of centre must be **"MCPC".**

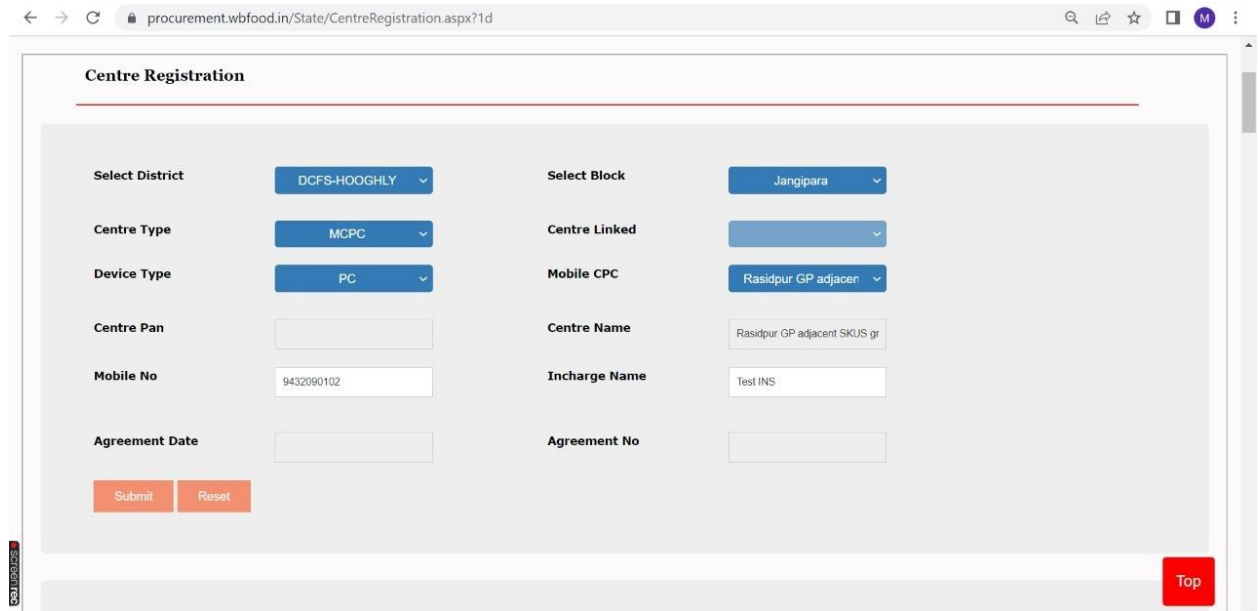

Only the approved CPCs will appear in the list. However, centre should be created carefully and once created it can not be deleted.

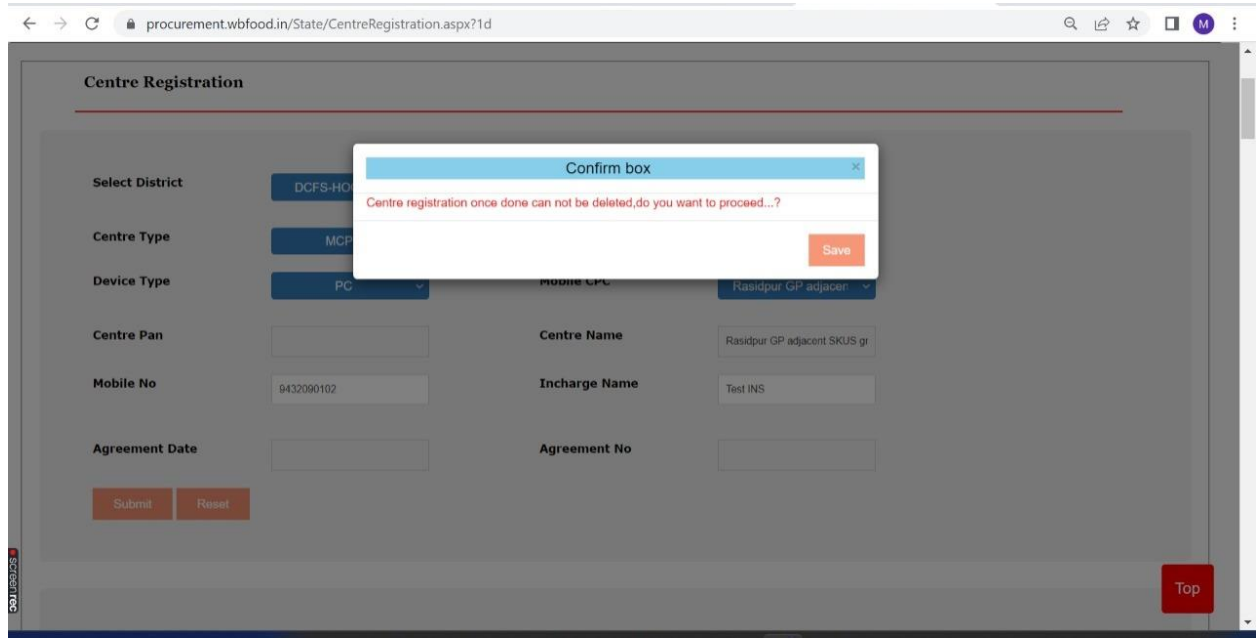

After successful creation of MCPC Centre, a confirmation message will be shown.

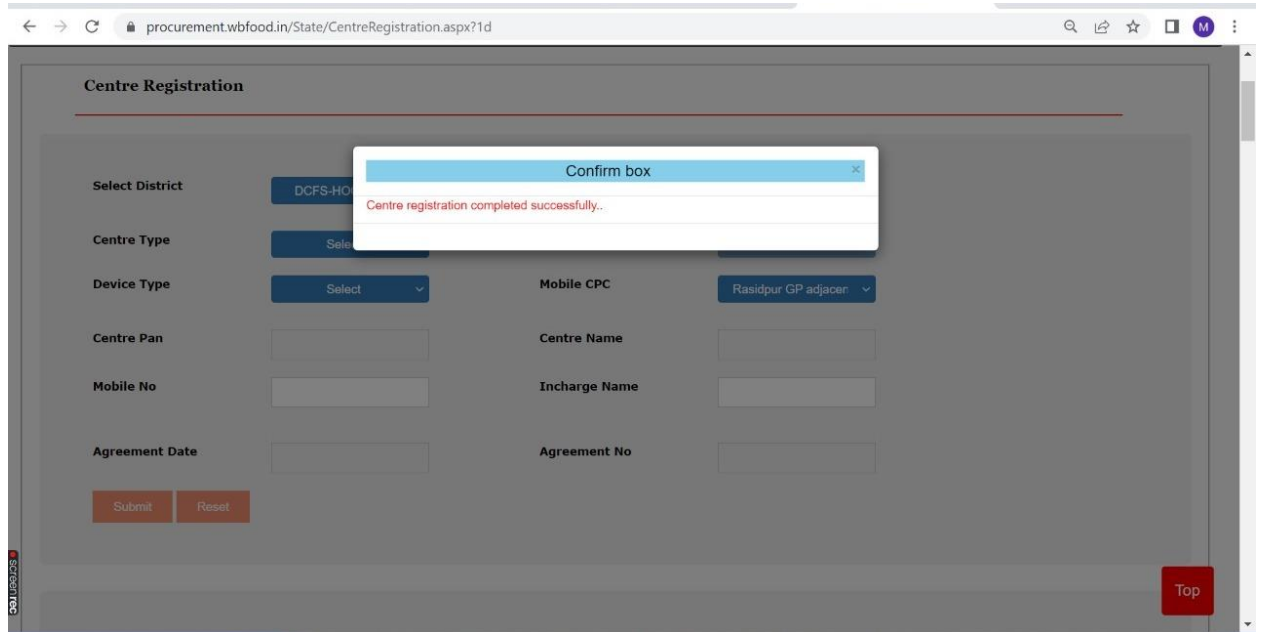

2. Creation of Login of PO/DO:- Like normal CPCs, User IDs of PO and DO(Optional) should be created.

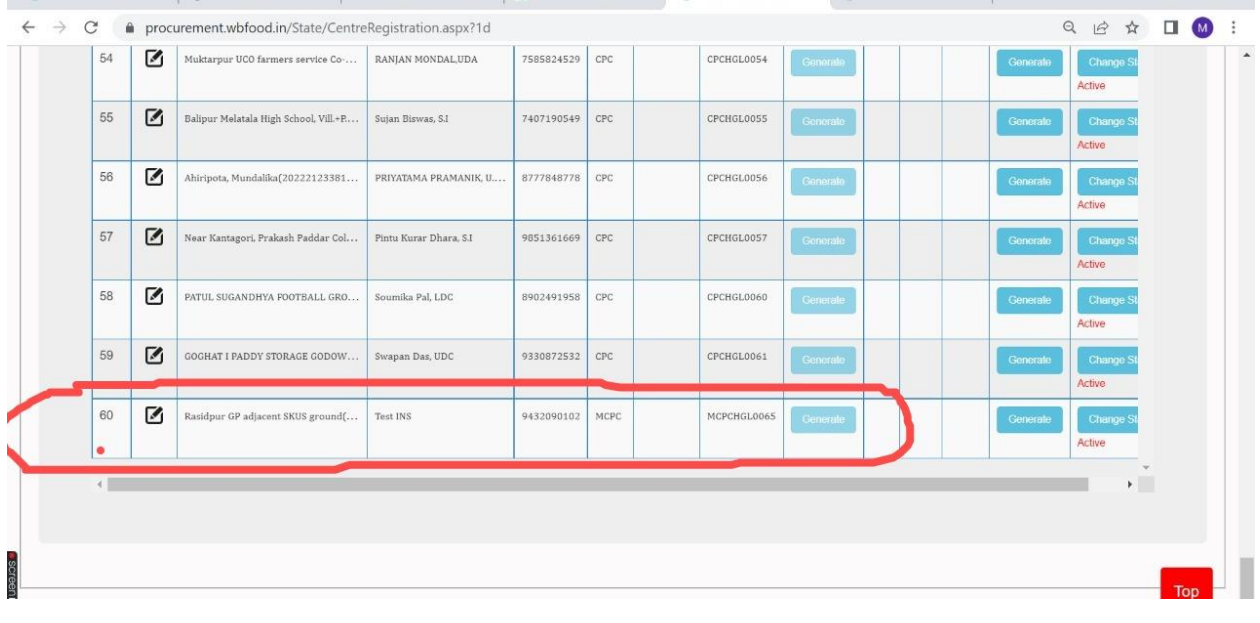

3. Tagging with Rice Mill and fixing Target:- Like other CPCs, target of the newly created mCPC must be set. At the same time, rice mill(s) should be tagged with the concerned mCPC

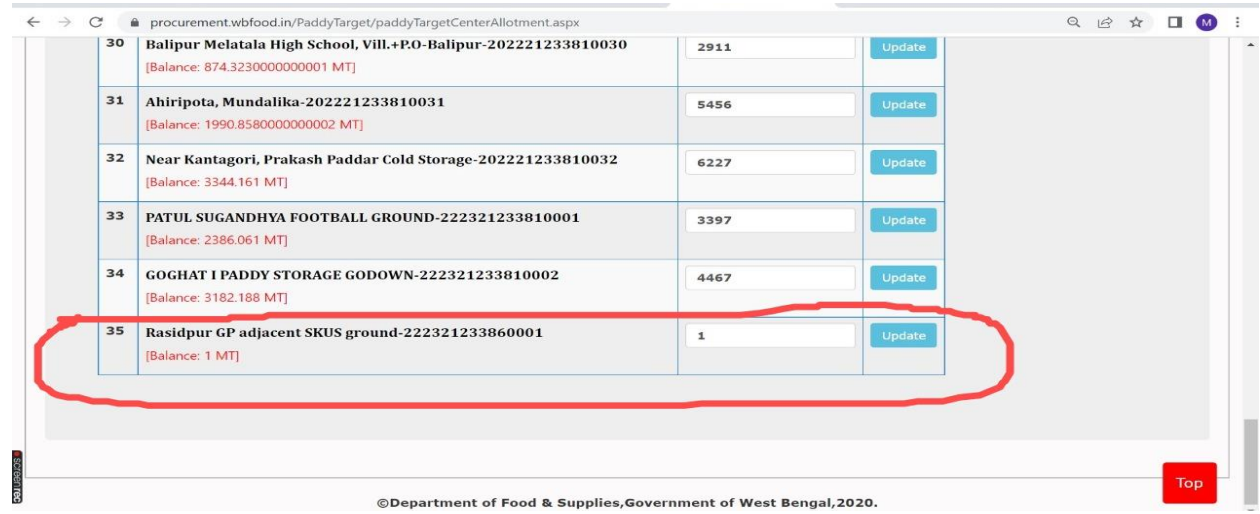

4. Activating the mCPC:-

After field level preparations are complete, the said mCPC should be made "Active". This is to mention here that farmers can make paddy selling schedule in a particular mobile CPC if it's status is "Active". It is suggested that the said MCPC must not be made active

5. Pool Mapping:-

Pool Mapping(SP/CP) of the said CPC must be done before starting of paddy purchase in any mCPC.

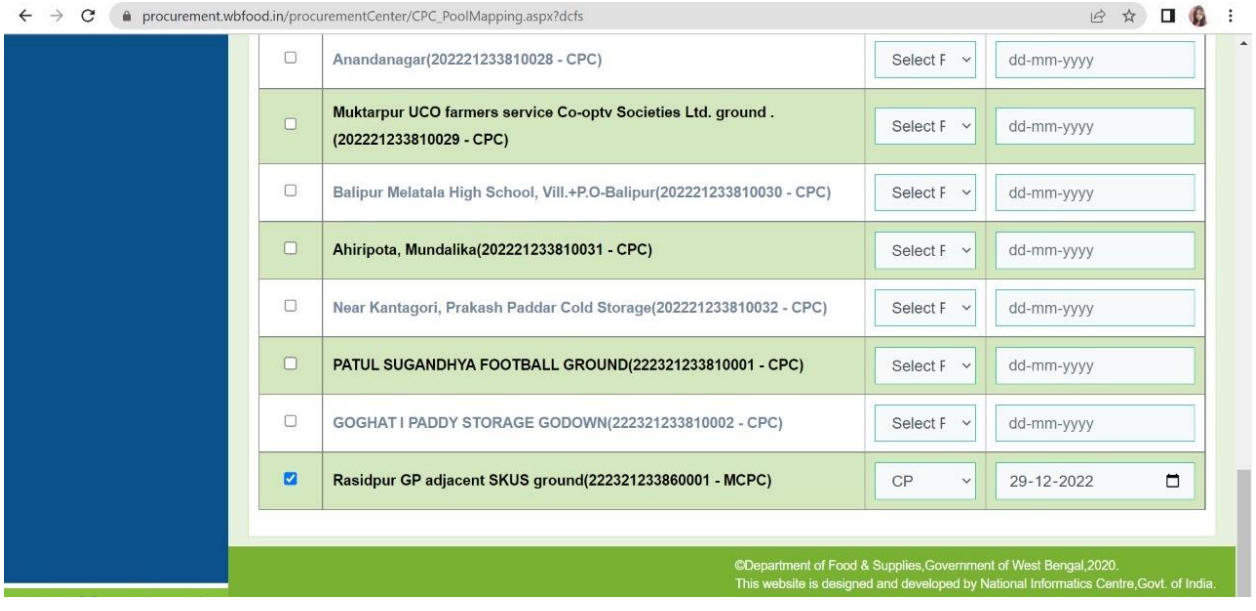

## **Process of Self Registration at Mobile CPCs:-**

This is to reiterate that Mobile CPCs are supposed to run at different places in 5 days in a week.

Now, a farmer has to choose a particular day (i.e., Monday/ Tuesday/ Wednesday/ Thursday/ Friday) and accordingly the system will take him to the related page of the particular mCPC.

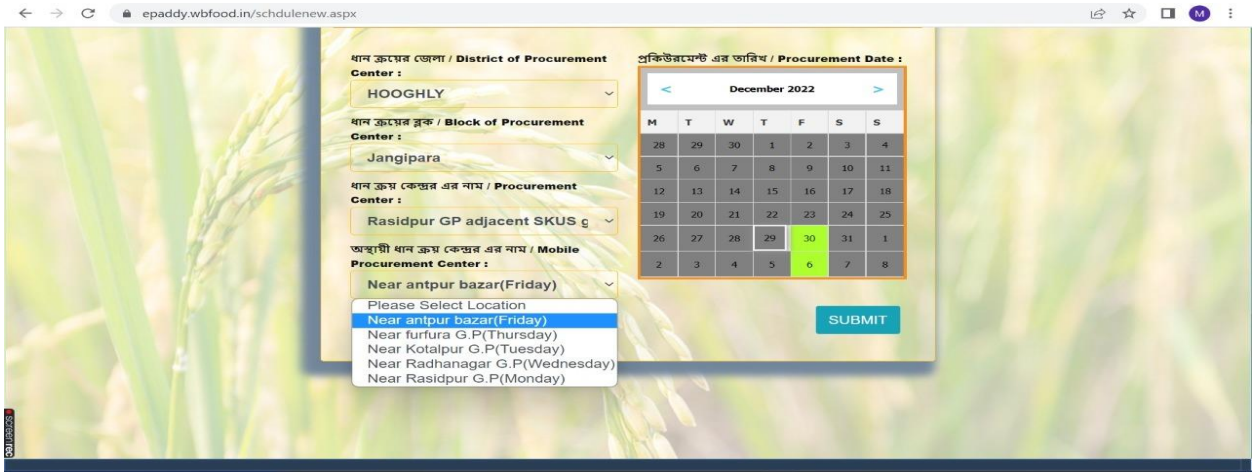

Now, the concerned farmer can choose slot accordingly. In the example shown below, the farmer has chosen Friday's schedule and he can book slot as per availability. But, please remember that unlike in case normal CPCs, adjacent days can not be chosen. He has to come back to the previous page and then select date to sell his produce.

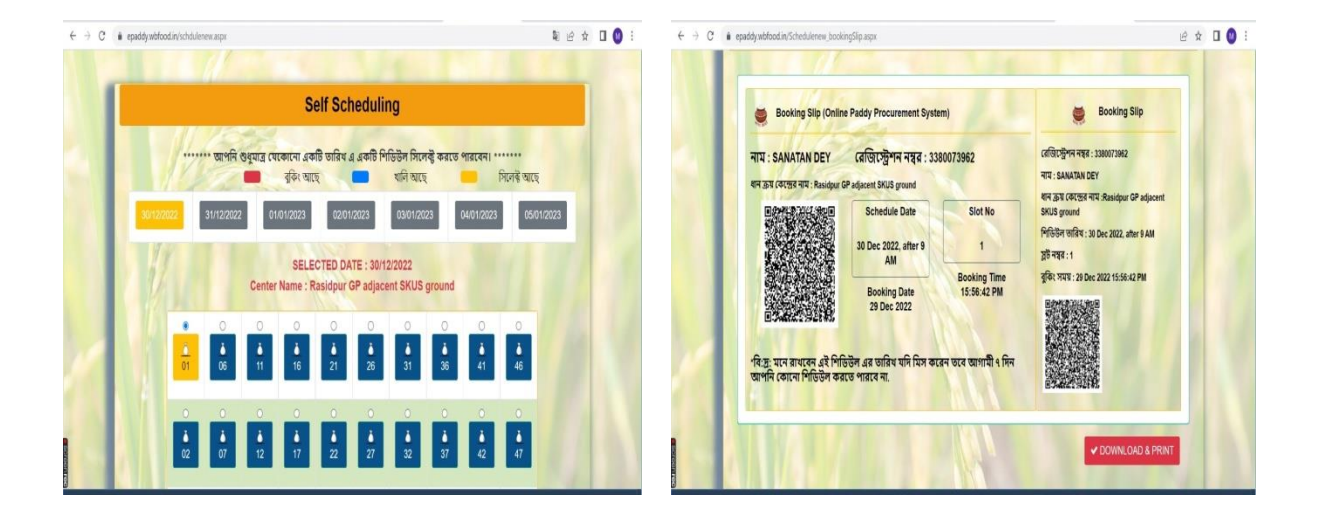

Finally, after successful completion of self-scheduling, Bar-Coded booking will be generated and can be downloaded.

In case the server is busy, the farmer can download the Booking Slip later on.